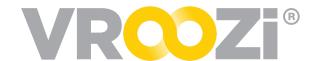

## Self Service Catalog Enablement

Grab & Go covering how to enable Supplier access to update their catalogs.

From the Supplier's record in *Vroozi Catalog*; add a 'Supplier User'.

## Complete the following fields:

- **1.** First and Last name of the employee you are granting access to.
- 2. Email address for employee
- **3.** Create the password you'd like the employee to use for their initial login.
  - Passwords must be alphanumeric and 8 characters long.
- 4. Leave box 'Send Invitation Email' unchecked.
  - Instead, send the Supplier user their credentials via your company email. Providing both the username and password.
  - Include the url: signin.vroozi.com
- 5. Save the supplier user's record and the Supplier record
  - The supplier user will then receive their registration email and may begin making updates.

## **Best Practice:**

Before inviting supplier users to Vroozi Catalog we encourage you to review your internal catalog approval process.

- 1. Define approvers for each catalog. All existing and new catalogs should be assigned approvers. Creation of Approvers would be completed in the *Company Users* field.
  - → Once created, Approvers can be selected from a drop down menu.
  - → If multiple approvers are assigned, approval is complete after one (1) approver has reviewed the changes.
- 2. Review your Catalog *Approval Thresholds*. Found under *Settings -> Company Settings -> Approval Workflow*. Here you can determine what changes trigger Catalog Approvers review before they go live.

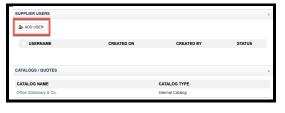

Hi,

Account \*

COMPANY SETTINGS